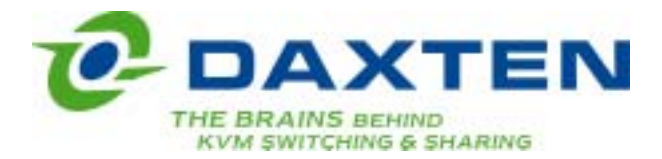

# **Voyager serial**

### **Addendum for Voyager UTP Extenders with Serial Link Option**

This extender contains daughter boards that allow a full-duplex serial data link to be maintained across the CAT5 interconnection cable in addition to PS/2 keyboard/mouse and SuperVGA video.

To set-up your extender for keyboard/mouse/video please follow the instructions detailed in the user's manual. To set-up the extender's serial link, please follow the instructions detailed in this addendum. If you have any questions, contact your dealer.

### **Serial Option Specification**

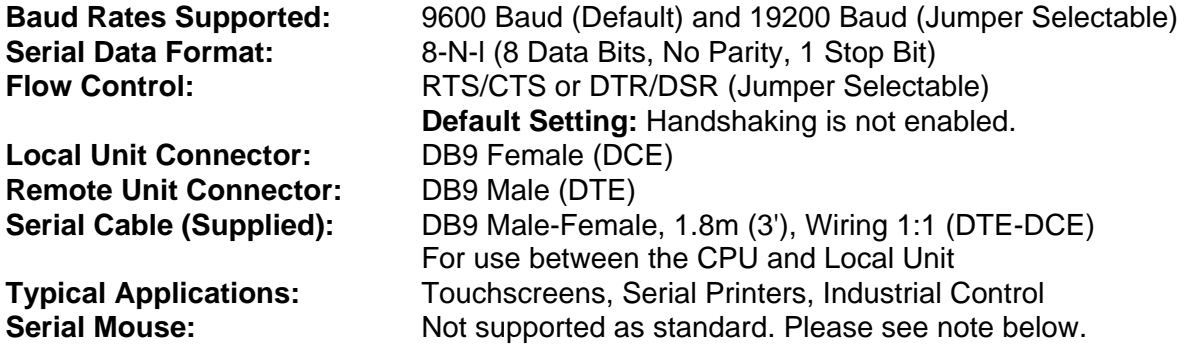

## **Setting Up and Operation**

For the vast majority of typical applications the default settings (9600 Baud, No Hardware Flow Control) will suffice. Simply set-up your extender as detailed in the manual and connect the required serial peripheral.

Please bear in mind that the Remote Unit's serial port is wired as DTE (i.e. the same as that on a PC). To connect a serial printer (or other DTE rather than DCE device) to the Remote Unit. you will need a Null-Modem (crossover) cable between the Remote Unit and the printer. Select Xon/Xoff software flow control on the printer and PC. A serial Touchscreen may be plugged directly into the Remote Unit.

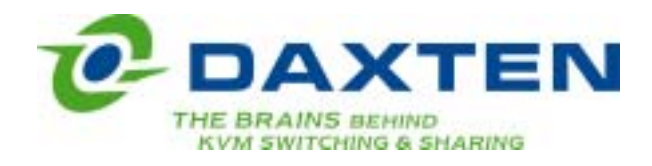

# **Voyager serial**

#### **Baud Rate Selection**

The daughterboard in the Remote unit has a jumper which is used to select between baud rates of 9600 (default) and 19200. Refer to the drawing below for the location of this jumper. Ensure the Rmote Unit is powered down before changing the jumper setting.

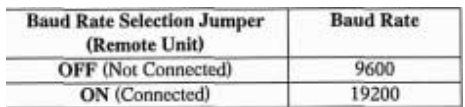

#### **Hardware Flow Control**

Most applications for the serial link will not require hardware flow control and therefore However, the daughterboards in both the Local and Remote Units have a series of jumpers which allow the selection of two alternative hardware flow control schemes across the CAT5 link, or local loopback of the flow control lines for those PC's and peripherals that require the presence of a handshaking control signal to enable them.

**Do not alter the position of any jumpers or headers on the daughterboard except for those described above and whose locations are shown below.** 

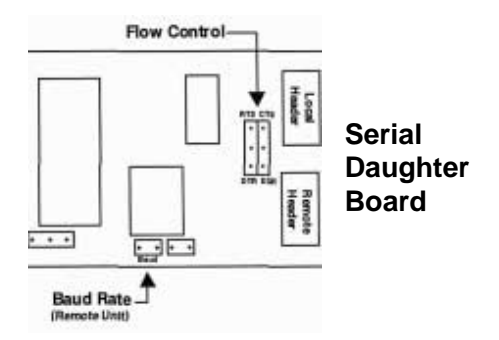

#### **Use with a Serial Mouse**

As standard the serial link does not support a serial mouse. If you have a PC which does not have a PS/2 mouse port you should plug a PS/2 mouse into the Remote Unit and use it is not enabled by default.

a 2146-00C PS/2-Serial Mouse converter at the CPU side. If however, you have a special serial mouse device such as an industrial trackball which is not available with a PS/2 interface it may be possible to use it through the extender if a custom firmware revision is supplied. Please contact technical support for details.

#### **Dual Unit (Model 1035-21R) Specific Notes**

Please note that the remote serial link is always active even if the Local console is selected.

#### **Daxten Ltd**  4 Harp Business Centre Apsley Way London NW2 7LW

Tel.: +44 (0)20 8438 3800 Fax: +44 (0)20 8438 3899 info.co.uk@daxten.com www.daxten.co.uk